# CS4604 Prakash Spring 2016 Project 3, HTML and PHP

By Sorour Amiri and Shamimul Hasan April 20th, 2016

# Project 3 Outline

- 1. A nice web interface to your database. (HTML)
- 2. Connect to database, issue, and get output of the result of query. (PHP)

# Preparatory Steps

- Select one person in your project in whose directory you will create the files for the web interface.
- In This person's database, create schemas according to the PA2 solution.
- Create a directory called cs4604 in this person's home directory on cs4604.cs.vt.edu. You can log into this machine using your SLO id. You will be able to create/access this directory from any machine on the rlogin cluster as well.
- Make your home directory world-executable (chmod  $a+x \sim$ ) and the cs4604 directory world-readable (chmod a+r cs4604).
- Place all your scripts and files inside this directory.
- You can access your website at the following URL: http://cs4604.cs.vt.edu/ ~"selected person"/"start file name"

## 1. Introduction to HTML

#### 1. Basic HTML (Update links)

- Basic requirements (Minimum requirements): http://courses.cs.vt.edu/~cs4604/Spring16/project/template.html
- Create a simple web page <html> <title> …… </title>  $\langle \text{body} \rangle$ ………  $\langle a \rangle$  ......  $\langle a \rangle$ …… </body>  $\langle$ /html>
- Simple example http://cs4604.cs.vt.edu/~esorour/helloworld.html

#### 1.1 How to create a hyperlink

• Create a hyperlink:

```
<a href="index.php"> index </a>
index
```
• When you click this hyperlink, you will go to "index.php"

#### 1.2 How to deliver the query

• Create a form :

```
<FORM METHOD=POST ACTION="queryresult.php">
<input type=text size=150 maxlength=1000 name="query">
<input type=reset value="Clear">
 <input type=submit value="Submit">
\langleFORM>
```
#### Please enter your query here

Submit Clear

- "action" means that it will send this form's data to "queryresult.php", when you submit this form.
- "method" means how to send this form's data.
- There are some types you can choose.
- For more information, please go to http://www.w3schools.com/html/

#### 1.3 How to output the result of query in a table

• How to create a table in html?

```
<table>
<tr>>td>Tom</td><td>Jerry</td></tr>
<tr>>td>Book</td><td>Paper</td></tr>
……
\langle table>
```
- <table></table> creates a table.
- $\langle tr \rangle \langle tr \rangle$  creates a row in a table.
- $<$  td $>$  td $>$  creates a column in a row.
- Run the above code and get:
- Simple example:

http://cs4604.cs.vt.edu/~esorour/table.html

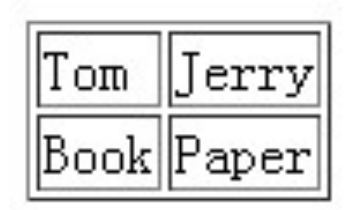

### 2. Introduction to PHP

#### 2.1 Basic PHP

- A simple php example  $\langle$ ?php Echo<sup>"</sup>hello world!";  $2$
- How to embed php into html: <html> <body><?php echo "hello world!"; ?></body> </html>

echo is a print function. cs4604.cs.vt.edu/~esorour/hello\_world.php

• How to embed html into php: <html> <body><?php echo ' <br/>b>hello world!</b>';  $?$  >  $\lt$  / body >  $\langle$ html>9

#### 2.2 Variables in PHP

- Use "\$" to define a variable.  $$s = "hello world";$
- Variable types:

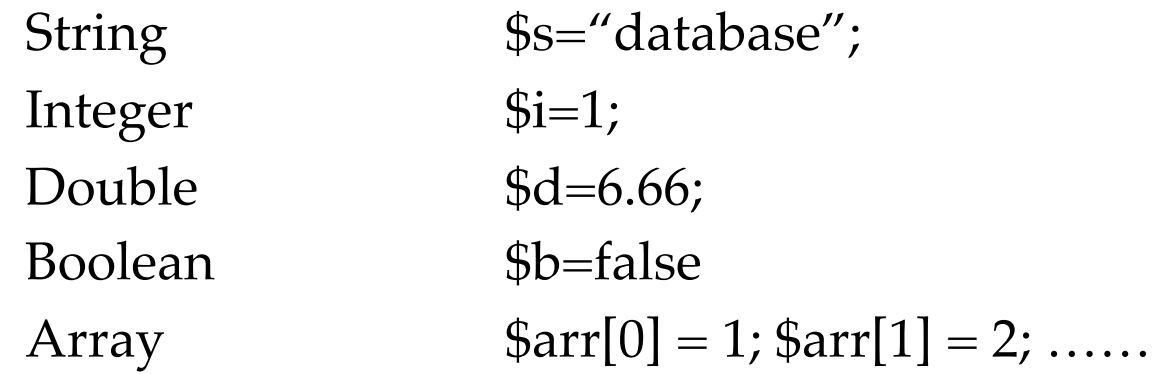

#### 2.3 Loop and control statements

 $\bullet$  if  $\ldots$  else  $\ldots$ 

if(expression) {statement1;} else { statement2; … }

• While while(expression) {statement; …}

• do … while … do {statement; …} while(expression)

• for

for(expression1; expression2; expression) {statement; …}

#### 1.2 How to deliver the query **(REMINDER)**

• Create a form :

```
<FORM METHOD=POST ACTION="queryresult.php">
<input type=text size=150 maxlength=1000 name="query"> <input type="text" name="Search">
\frac{2}{\pi} \frac{1}{\pi} \frac{1}{\pi} \frac{1}{\pi} value="Clear">
\langleinput type=submit value="Submit">
\langle FORM\geq
```
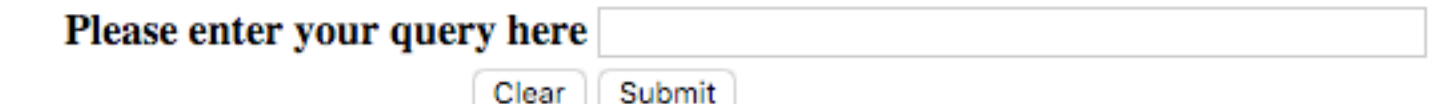

- "action" means that it will send this form's data to "queryresult.php", when you submit this form.
- "method" means how to send this form's data.
- There are some types you can choose.
- For more information, please go to http://www.w3schools.com/html/

#### 2.4 How to get the value delivered by "form"

• "POST" and "GET" methods: First please recall the "form" in html:

```
<FORM METHOD=POST ACTION="queryresult.php">
<input type="text" name="Search">
```

```
In "queryresult.php", you can use POST method to get the value of 
   "Search" === the input SQL query string
$temp = $POST['Search'];
```
Also you can use the GET method in the same way:

```
$temp = $_{\text{GET}}['Search'];
```
……

#### 2.5 How to connect to database server

- Connect to postgresql: pg\_connect("dbname=? user=? Password=?");
- Make sure you do error/exception handling
- E.g. what happens if the connection or query fails?
	- For example, we can use this to connect our postgresql server:

 \$dbconnect = pg\_connect("dbname=your\_database user=your\_username password=your\_password") or die('fail to connect:'.pg\_last\_error());

### 2.6 How to run and get the result of query

• Run query:

\$query="select … from … where …"; \$queryresult = pg\_query(\$query) or die('query failed:'.pg\_last\_error());

- More posgresql functions in PHP:
	- pg\_fetch\_array Fetch a row as an array.
	- pg\_free\_result(\$queryresult); Free result memory.
	- pg\_close(\$dbconn); Close a postgresql connection.

#### 2.6 How to run and get the result of query (Contd.)

• You can check the following link to get more functions: http://us2.php.net/manual/en/ref.pgsql.php

#### 2.7 Demo

• cs4604.cs.vt.edu/~esorour/template.html

# Conclusion

- 1. How to create a simple web page in html?
- 2. How to create a hyperlink and a form in html?
- 3. Basic php information.
- 4. How to get the value delivered by the form?
- 5. How to connect database server?
- 6. How to get the result of query?
- 7. How to output the query in a table (html)?

# Something is not covered

- You may create a nicer web page.
- For each output of query, you need to display each column name (attribute name).
- Please read the project 3 carefully, and get more details.
	- Queries, grades, demo schedule, submission policy, and etc.

#### More information about HTML & PHP

- http://www.w3schools.com/html/ DEFAULT.asp
- http://www.php.net/
- http://us2.php.net/manual/en/index.php
- http://devzone.zend.com/4/php-101part-1-down-the-rabbit-hole/
- Ask TAs for help
- All of us will hold the usual office hours.
- Extra office hours
	- April 22 11:00am 12:00pm (Sorour)
		- $\bullet$  @McB 106
	- $-$  April 27 4:00pm  $-$  5:15pm (Dr. Prakash and Sorour)
		- In class. During Class time. No lecture.
	- $-$  April 29 11:00am  $-$  12:00pm (Shamimul)
		- @McB 106